## PU1001

## Форматирование ключевого идентификатора Рутокен

Обращаем ваше внимание, что при форматировании всё содержимое идентификатора Рутокен удаляется безвозвратно. Если PIN-код модели Рутокен ЭЦП 2.0 Flash был заблокирован, то при форматировании удаляется и содержимое флеш-памяти. ω

## Продукт Рутокен Диск после такого форматирования восстановлению не подлежит.

Продукт ["Рутокен Диск](https://www.rutoken.ru/products/all/rutoken-disk/)" после форматирования станет недоступен для использования. Потребуется восстановление [по инструкции](https://dev.rutoken.ru/display/KB/PU1026).

Форматирование заблокированного Рутокена первой аппаратной версии (маркировки на торце носителя 0B0Z или 0D3Z) невозможно. Если такой Рутокен будет заблокирован, необходимо приобрести новый идентификатор.

Установите Драйверы Рутокен [по инструкции.](https://dev.rutoken.ru/display/KB/RU1010)

Откройте "Пуск" - ("Настройка") - "Панель управления" - "Панель управления Рутокен" - вкладка "Администрирование"

Выберите кнопку "Ввести PIN-код" - выберите учетную запись "Администратор" и введите PIN-код.

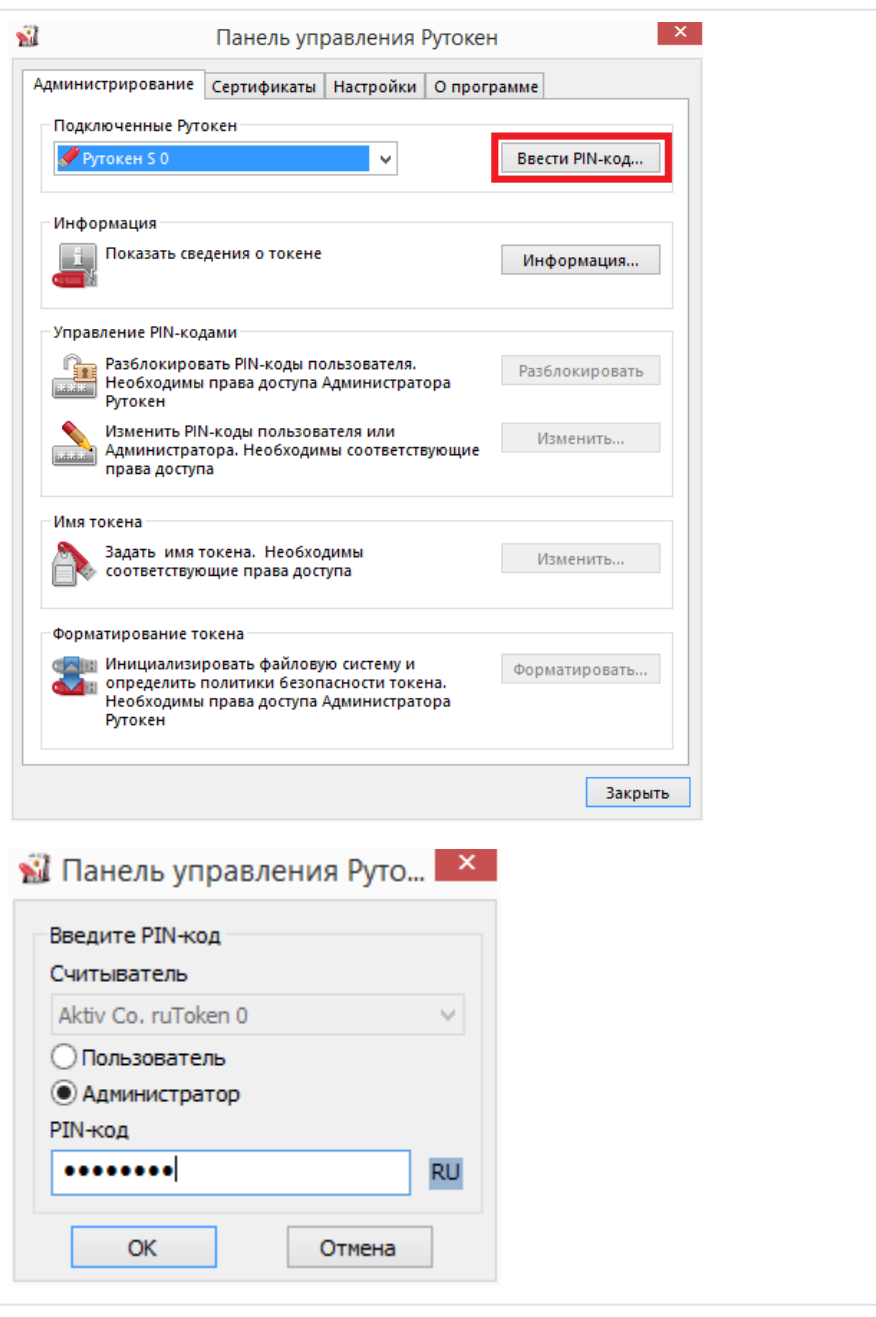

По умолчанию PIN-код Администратора - 87654321

Если PIN-код Администратора неизвестен - требуется заблокировать Рутокен - для этого необходимо превысить допустимое количество попыток ввода PIN-кода Администратора.

После ввода верного PIN-кода Администратора (или после блокировки идентификатора) кнопка "Форматировать" становится активной.

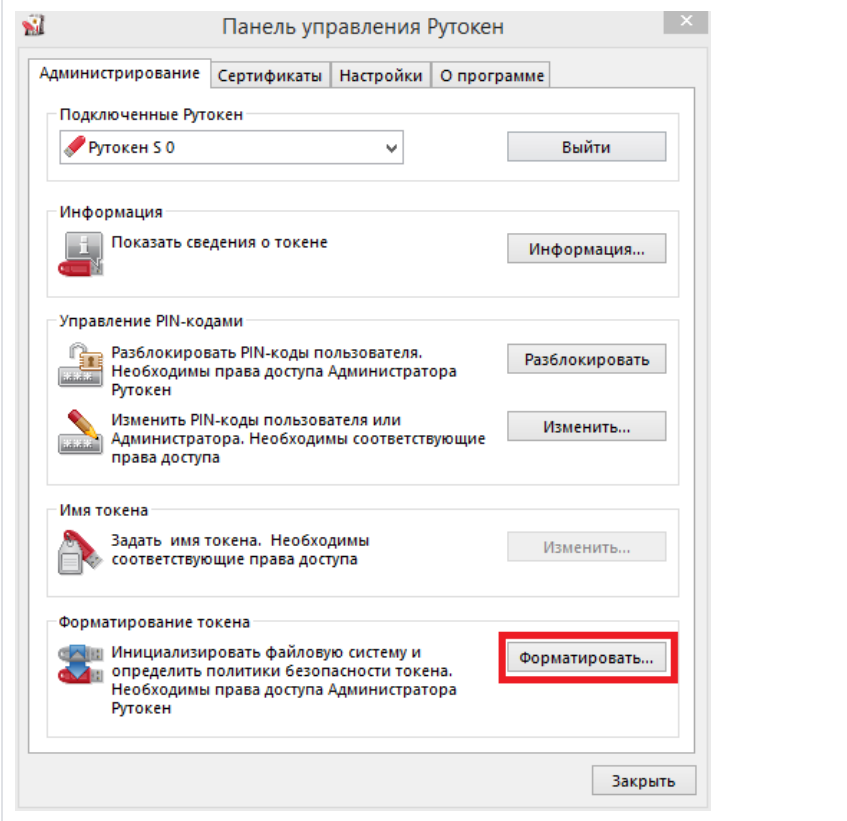

Перед форматированием ключевого идентификатора Рутокен вы можете задать новые PIN-коды для Пользователя и Администратора.

Если оставить флаг "Использовать PIN-код по умолчанию", то будут установлены PIN-коды [по умолчанию](https://kb.rutoken.ru/display/KB/RU1024).

Также в данном окне вы можете установить дополнительные настройки безопасности:

"Минимальная длина PIN-кода" - ограничение минимальной длины PIN-кода, которую впоследствии можно будет устанавливать для данного идентификатора.

"Попытки ввода PIN-кода" - устанавливает количество попыток ввода PIN-кода, если количество попыток ввода исчерпано - учетная запись блокируется.

"Смену PIN-кода Пользователь может производить" - по умолчанию только сам Пользователь может сменить себе PIN-код, предварительно введя текущий, данный раздел позволяет установить другие права на возможность смены PIN-кода Пользователя.

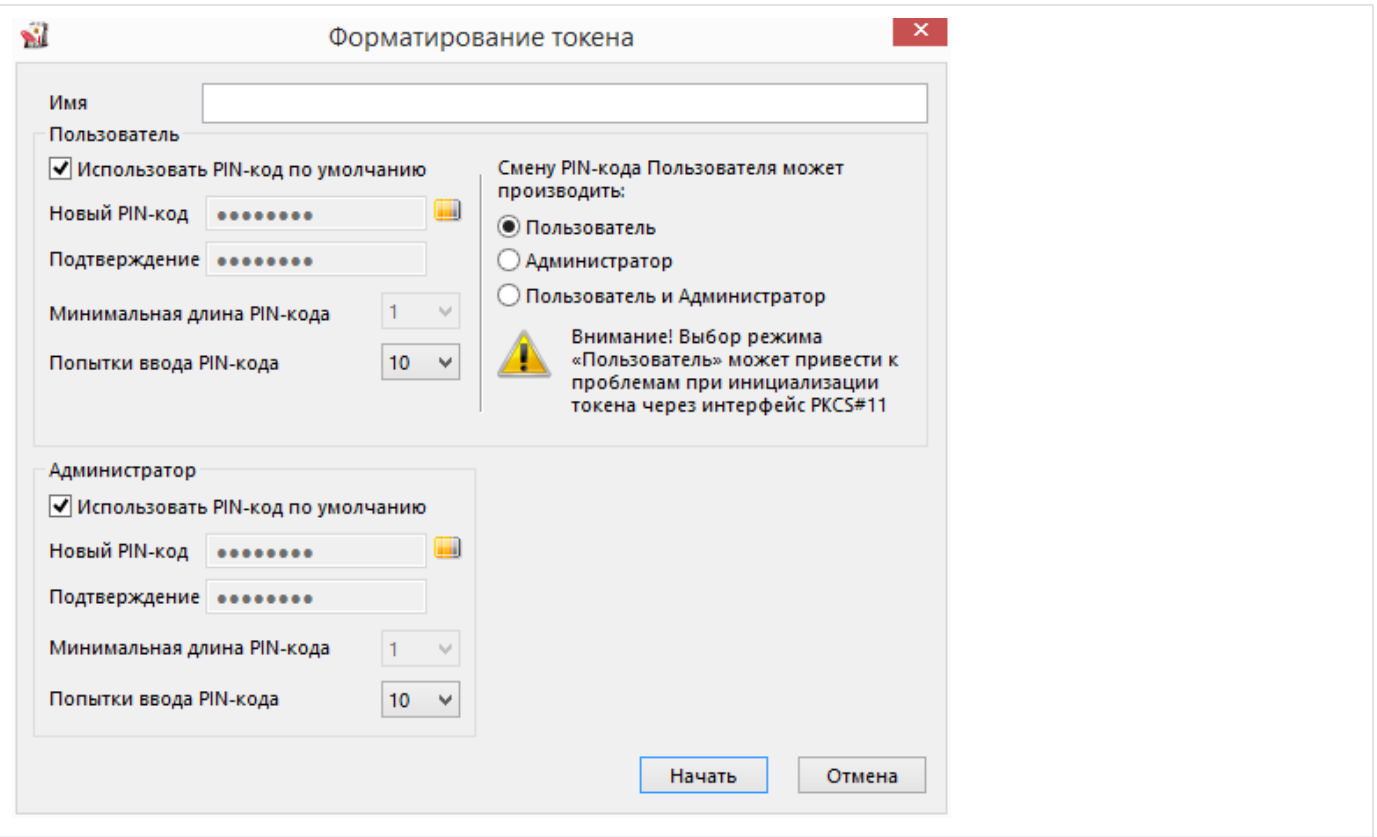

После нажатия на кнопку "Начать" возникает предупреждение о том, что все данные на электронном идентификаторе Рутокен будут уничтожены. Если вы согласны с этим - выберите кнопку "ОК".

Не отключайте Рутокен и не прерывайте операцию форматирования.

Обратите, пожалуйста, внимание на то, что если операция форматирования Рутокена не будет завершена (Рутокен будет отключен, программа будет принудительно закрыта, питание компьютера будет выключено...), это приведет к неработоспособности идентификатора.

После окончания операции форматирования появится следующее сообщение: "Форматирование успешно завершено".

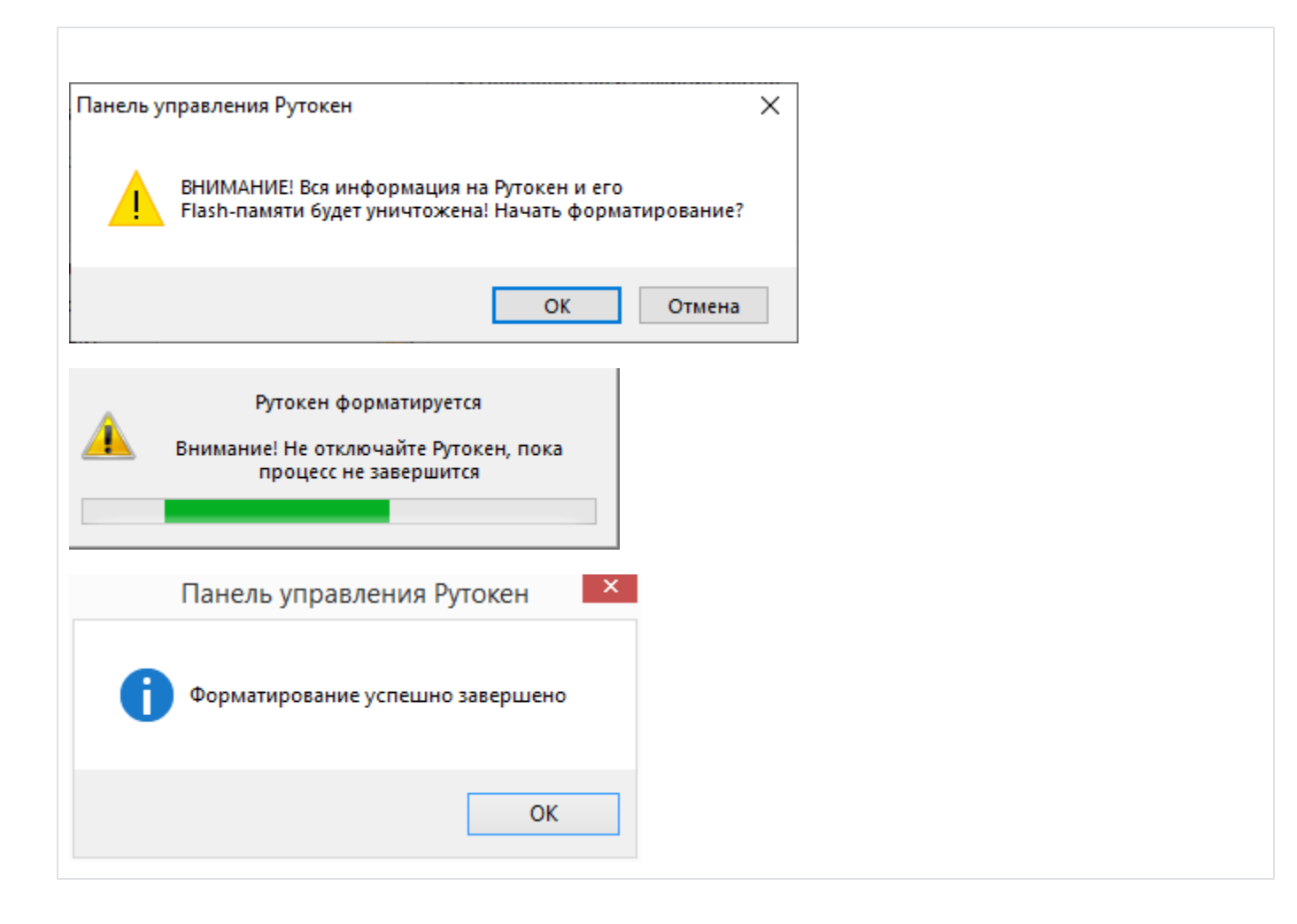